#### **UTSouthwestern Medical Center**

**BioHPC** 

### Data handling in R Computer Scientist<br>Data handling in R<br>Amit Amritkar,<br>Computer Scientist

Amit Amritkar,

# Working with Data - Data Wrangling

- Variable Types & Data Structures
- **Import, Dealing with Missing Data**
- Transformation, Subsetting, Merging & Reshaping
- Data Cleaning
- Data Export

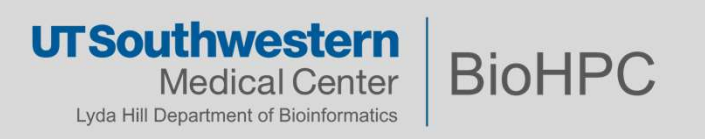

# Using Rstudio on BioHPC resources<br>https://portal.biohpc.swmed.edu/content/ (Use VPN)

https://portal.biohpc.swmed.edu/content/ (Use VPN)

- $\rightarrow$  Cloud Services  $\rightarrow$  RStudio
- $\rightarrow$  BioHPC OnDemand  $\rightarrow$  OnDemand RStudio

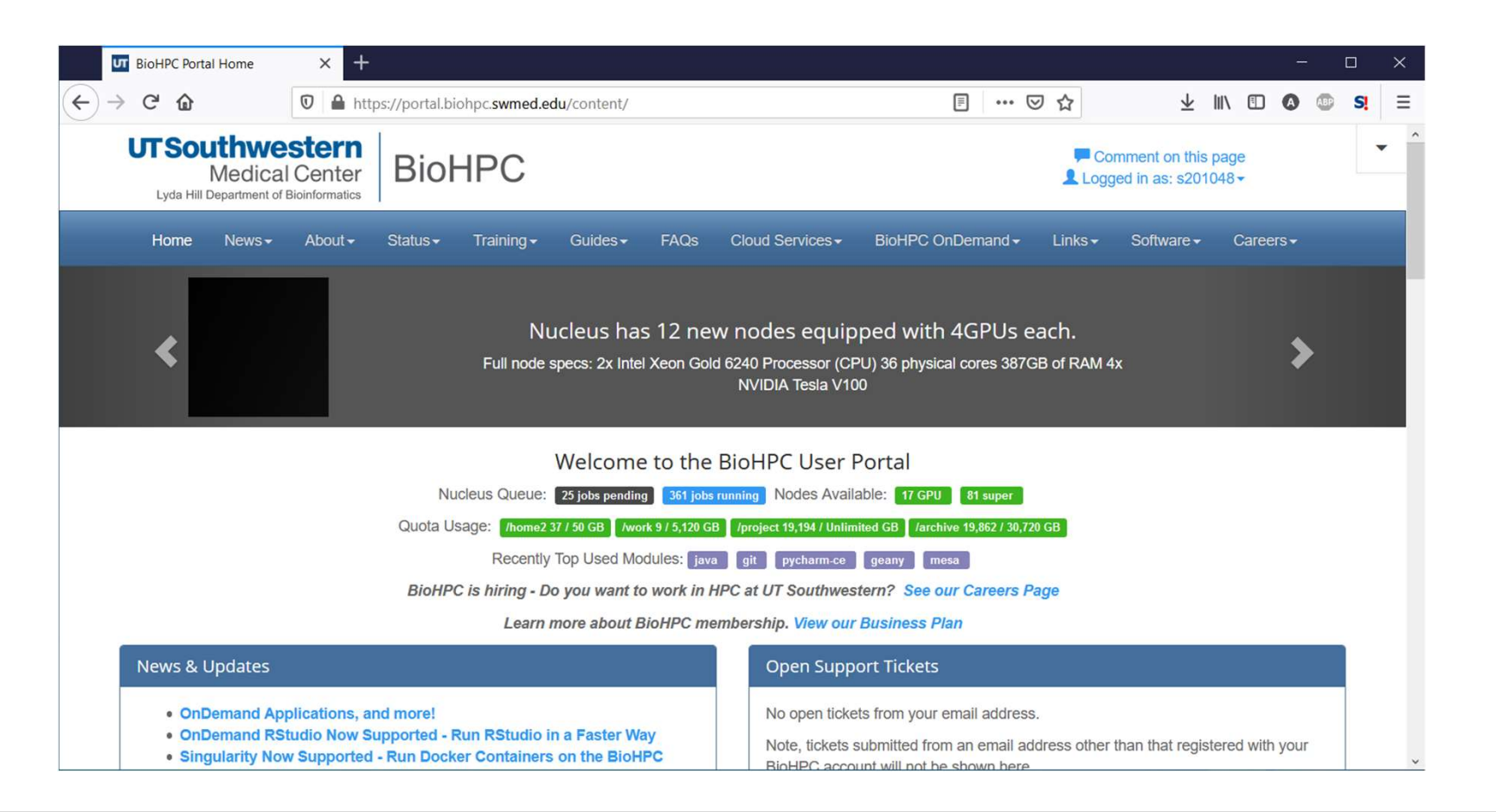

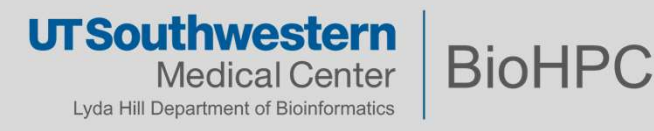

### Variables in R Summary

- character: "treatment", "123", 'A', "A"
- numeric: 23.44, 120, NaN, Inf
- integer: 4L, 1123L
- **Department FIGULE, FALSE, NA**
- factor: factor("Hello"), factor(8) (see next slide)

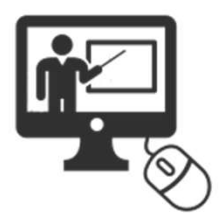

```
> class("hello")
[1] "character"
> class(3.844)
[1] "numeric"
> class(77L)
[1] "integer"
> class(factor("yes"))
[1] "factor"
> class(TRUE)
[1] "logical"
```
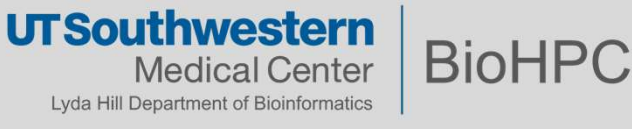

### Factors (very important!)

- categorical variables for when we would prefer numeric values with associated labels, they don't have to be labeled.
- most important uses of factors: statistical modeling; since categorical variables enter into statistical models differently than continuous variables, storing data as factors insures that the modeling functions will treat such data correctly.
- **Example:**

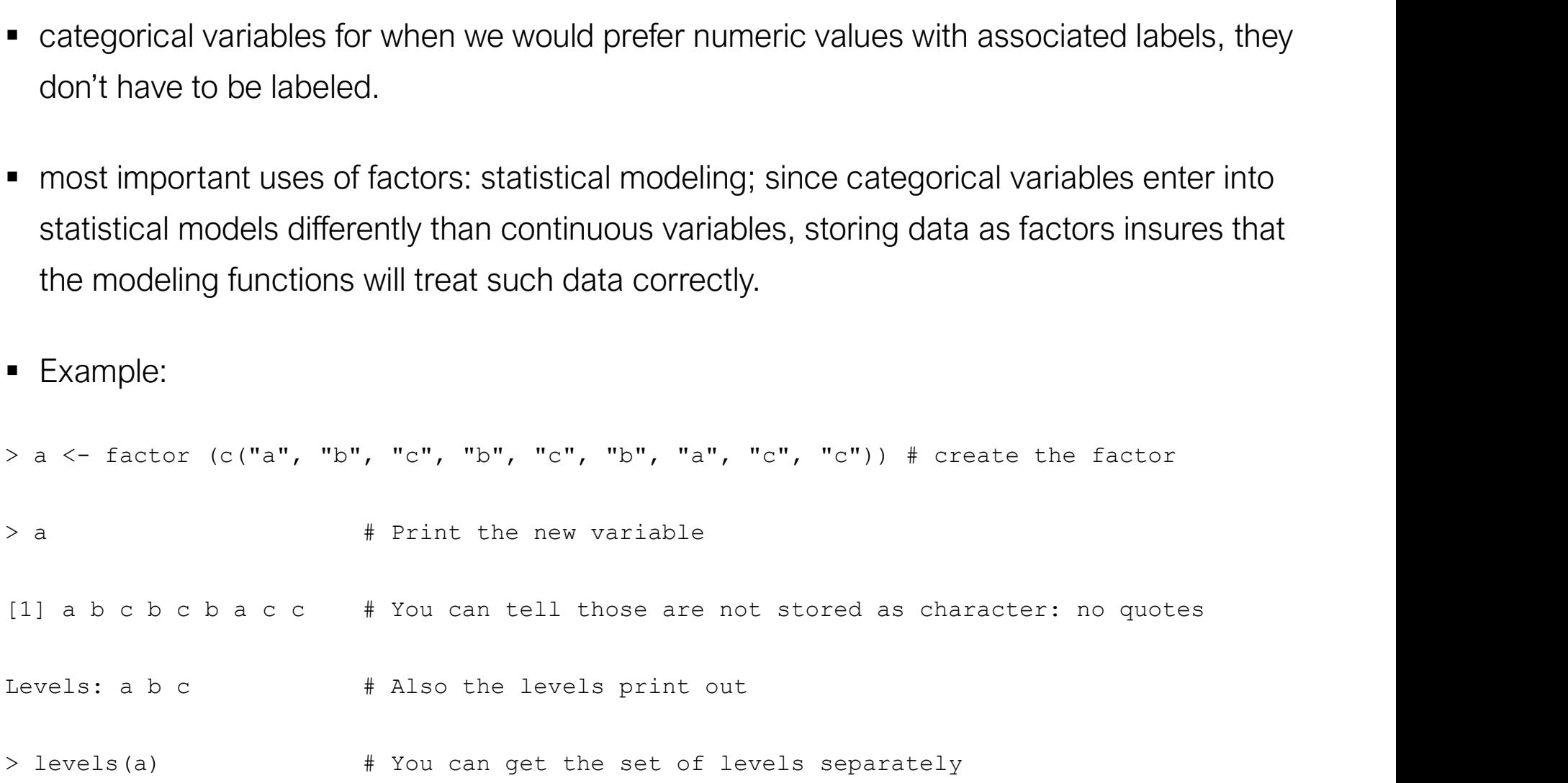

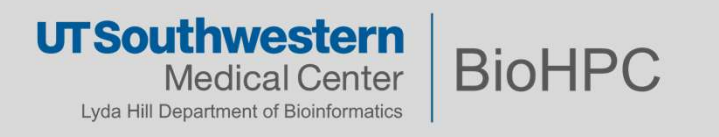

### Type conversion

- as.character(2016)
- [1] "2016"
- $\odot$  as.numeric(TRUE)
- $\odot$  [1] 1
- as.integer(99)
- [1] 99
- as.factor("something")
- $[1]$  something Levels: something
- as.logical(0)
- [1] FALSE

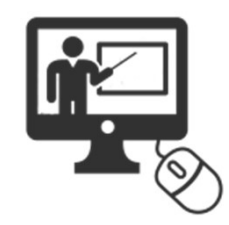

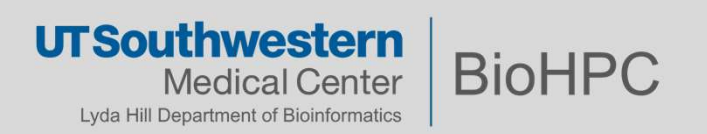

#### How to deal with dates & times

package *lubridate* 

```
# Load the lubridate package
> library(lubridate)
# Experiment with basic lubridate functions
> ymd ("2015-08-25")
                       year-month-day
[1] "2015-08-25 UTC"
> ymd("2015 August 25")
                         year-month-day
[1] "2015-08-25 UTC"
> mdy("August 25, 2015")
                         month-day-year
[1] "2015-08-25 UTC"
> hms ("13:33:09")
                   hour-minute-second
[1] "13H 33M 9S"
> ymd_hms("2015/08/25 13.33.09")
[1] "2015-08-25 13:33:09 UTC" year-month-day hour-minute-second
```
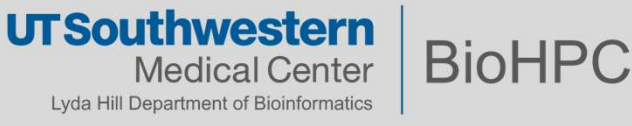

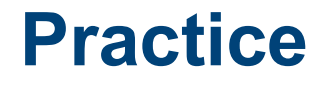

Practice<br># Load the lubridate package<br>>

>

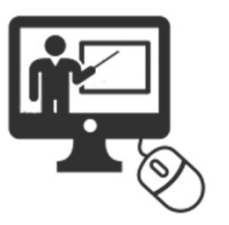

# create a character type object ("17 Sep 2015") and name it dob

 $>$  and  $\geq$  and  $\geq$  and  $\geq$  and  $\geq$  and  $\geq$  and  $\geq$  and  $\geq$  and  $\geq$  and  $\geq$  and  $\geq$  and  $\geq$  and  $\geq$  and  $\geq$  and  $\geq$  and  $\geq$  and  $\geq$  and  $\geq$  and  $\geq$  and  $\geq$  and  $\geq$  and  $\geq$  and  $\ge$ 

# Coerce dob to a date and store as object mydate

>

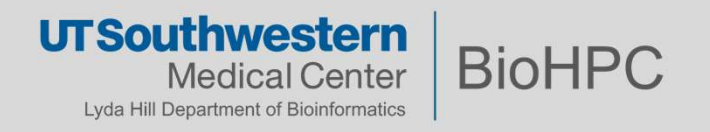

### **Operators**

- Arithmetic Operators
- Relational Operators
- **Logical Operators**  $\triangleright$  8, |, !
- Assignment Operators >
- Miscellaneous Operators

 $\rightarrow +,-,*,/,\wedge,96\%$ 

$$
\succ
$$
  $> , < , == , !=$ 

- 
- 

 $<-$  or  $=$  or  $\rightarrow$ 

:, %in%

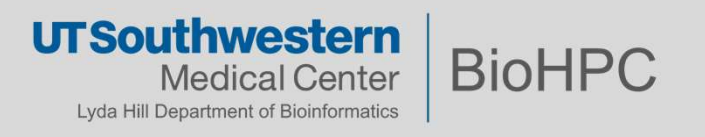

#### **Practice**

**Practice**<br>
> v <- c( 2,5.5,6); t <- c(8, 3, 4)<br>
> v^t

#### $> v^t$

 $> v$ %%t

> v <- c(2,5.5,6); t <- c(8, 3, 4)<br>> v^t<br>> v<sup>2</sup> x +<br>> v3 x +<br>\c (3,1,TRUE,2+3i);<br>c(3,1,TRUE,2+3i) -> v2;<br>v3 = c(3,1,TRUE,2+3i) c(3,1,TRUE,  $2+3i$ )  $\rightarrow v2$ ;  $v3 = c(3, 1, TRUE, 2+3i)$ > v1 <- c(3,1,TRUE,2+3i);<br>
c(3,1,TRUE,2+3i) -> v2;<br>
v3 = c(3,1,TRUE,2+3i)<br>
> v|t; v||t<br>
> v <- 2:8

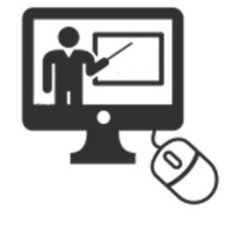

 $> v|t; v|t$ 

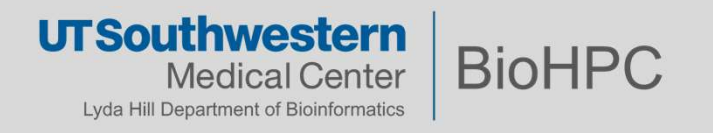

### R Data Structures Summary

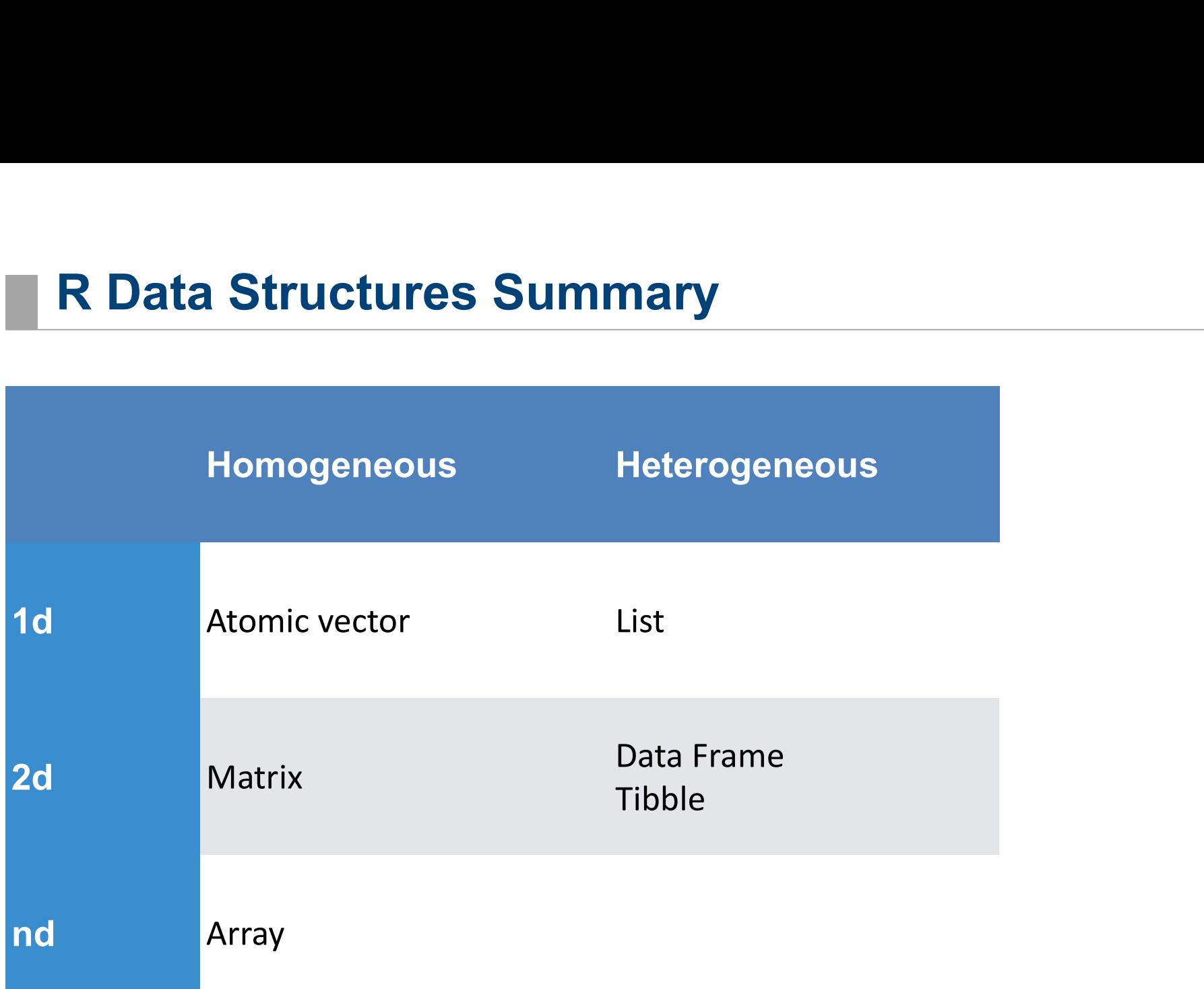

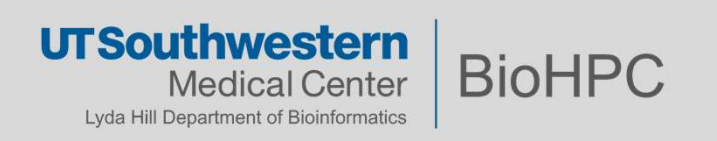

### R Data Structures

```
 Vectors
R Data Structures<br>
• Vectors<br>
> a \leftarrow c(1,2,5.3,6,-2,4) # numeric vector<br>
> a<br>
> b \leftarrow c("one", "two", "three") # character vector<br>
> b<br>
> c \leftarrow c(TRUE, TRUE, FALSE, TRUE, FALSE) #logical vector
> aR Data Structures<br>
- Vectors<br>
> a <- c(1,2,5.3,6,-2,4) # numeric vector<br>
> a<br>
> b <- c("one","two","three") # character vector<br>
> b<br>
> c <- c(TRUE,TRUE,TRUE,FALSE,TRUE,FALSE) #logical vector<br>
> (c <- c(TRUE,TRUE,TRUE,F
> b
Branch Structures<br>
Properties<br>
Properties<br>
Properties<br>
Properties<br>
Properties<br>
Properties<br>
Properties<br>
Properties<br>
Properties<br>
Properties<br>
Properties<br>
Properties<br>
Properties<br>
Properties<br>
Pr
Propertion Structures<br>
Properties<br>
Properties<br>
Properties<br>
Properties<br>
Properties<br>
Properties<br>
Properties<br>
Properties<br>
Properties<br>
Properties<br>
Properties<br>
Properties<br>
Properties<br>
Properties<br>

> a <- c(1,2,5.3,6,-2,4) # numeric vector<br>
> a<br>
> b <- c("one","two","three") # character vector<br>
> b <- c(TRUE, TRUE, TRUE, FRISE, TRUE, FALSE) #logical vector<br>
> c <- c(TRUE, TRUE, TRUE, FRISE, TRUE, FALSE) #logical vect
```
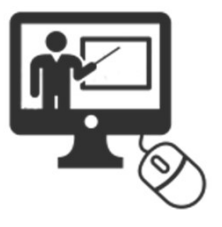

**Matrices** (All columns in a matrix must have the same mode(numeric, character, etc.) and the same length)

```
> a<br>
> b <- c("one","two","three") # character vector<br>
> b<br>
> c <- c(TRUE,TRUE,TRUE,FALSE,TRUE,FALSE) #logical v<br>
> (c <- c(TRUE,TRUE,TRUE,FALSE,TRUE,FALSE)) #logical<br>
- Matrices (All columns in a matrix must have the<br>
et
% D <- c("One", "two", "three") # character vector<br>
> b<br>
> c <- c(TRUE, TRUE, TRUE, FALSE, TRUE, FALSE) #logical vec<br>
> (c <- c(TRUE, TRUE, TRUE, FALSE, TRUE, FALSE)) #logical vec<br>
10 Matrices (All columns in a matrix mus
> c <- c(TRUE, TRUE, TRUE, FALSE, TRUE, FALSE) #logical vec<br>
> c <- c(TRUE, TRUE, TRUE, FALSE, TRUE, FALSE)) #logical vec<br>
> (c <- c(TRUE, TRUE, TRUE, FALSE, TRUE, FALSE)) #logical vec<br>
<br>
- Matrices (All columns in a matr
> e \le e(\text{true}, \text{true}, \text{true}, \text{false}, \text{true}, \text{false}, \text{true}, \text{false}) | Hogical vector<br>
> (e \le -e(\text{TRUE}, \text{TRUE}, \text{TRUE}, \text{true}, \text{false}, \text{true}, \text{false})) | Hogical vector<br>
4. Matrices (All Columns in a matrix must have the same mode(numeric, chec.) and the sam
      dimnames=list(rnames, cnames))
```
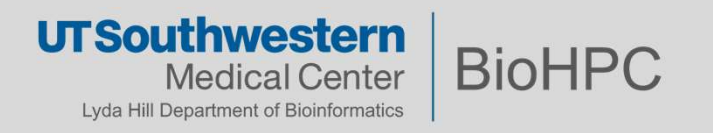

### **Practice**

- Create a vector of red, green and yellow
- $\blacksquare >$
- Create the magic matrix  $\rightarrow$  | 3 | 5
- $\blacksquare >$
- Create a 3\*3 identity matrix
- $\blacksquare >$

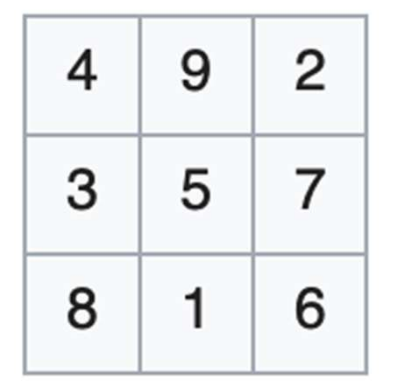

 $\left[\begin{array}{rrr} 1 & 0 & 0 \\ 0 & 1 & 0 \\ 0 & 0 & 1 \end{array}\right]$ 

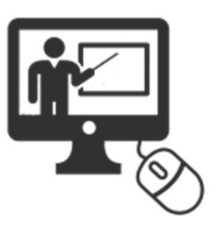

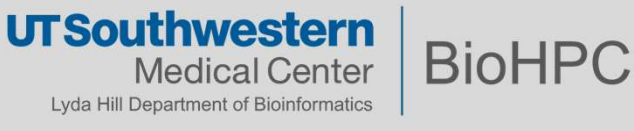

### R Data Structures cont.

**Arrays** are similar to matrices but can have more than two dimensions

**R Data Structures cont.**<br>
• **Arrays** are similar to matrices but can have more than two dim<br>
• **a**  $\leftarrow$  array(c("green","yellow"), dim = c(3,3,2))<br>
• **Data Frames** are more general than a matrix, in that different c<br>
ca **Data Frames** are more general than a matrix, in that different columns can have different modes (numeric, character, factor, etc.) Are the most commonly used data structure in R

```
Arrays are similar to matrices but can h:<br>
\lambda a <- array(c("green","yellow"), dim = c(3,3,2)<br>
Data Frames are more general than a n<br>
can have different modes (numeric, char<br>
Are the most commonly used data structure
 Propertion 1 and 10 matrices but can frave more to \lambda a \lambda - array (c ("green", "yellow"), dim = c(3,3,2))<br>
Propertion 2 and Frames are more general than a matrix, in the can have different modes (numeric, charact
 > a <- array(c("green","yellow"),dim = c(3,3,2))<br>
■ Data Frames are more general than a matrix,<br>
can have different modes (numeric, character,<br>
Are the most commonly used data structure in R<br>
> d <- c(1,2,3,4)<br>
> e <- c(
 > a <- array(c("green","yellow"),dim = c(3,3,2))<br>
= Data Frames are more general than a matrix<br>
can have different modes (numeric, character<br>
Are the most commonly used data structure in R<br>
> d <- c(1,2,3,4)<br>
> e <- c("r
> mydata
 ■ Data Frames are more general than a matrix, in that different columns<br>
can have different modes (numeric, character, factor, etc.)<br>
Are the most commonly used data structure in R<br>
> d <- c(1,2,3,4)<br>
> e <- c("reg", "
```
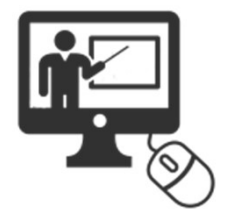

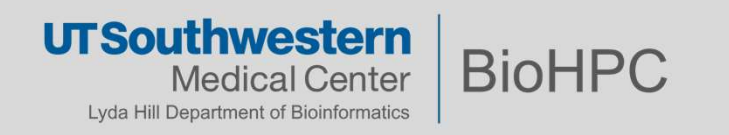

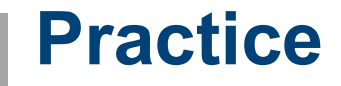

Create a 3\*3\*3 array full of ones

>

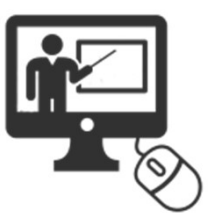

Create a data frame with 10 rows and 3 columns, first column with all 1, second column with numbers 1 to 10 and third column with a letter randomly selected from A,B,C (hint: use code below for third column) Create a 3\*3\*3 array full of ones<br>
><br>
Create a data frame with 10 rows and 3 columns, first column with all 1, second column<br>
with numbers 1 to 10 and third column with a letter randomly selected from A,B,C (hint:<br>
use cod

>

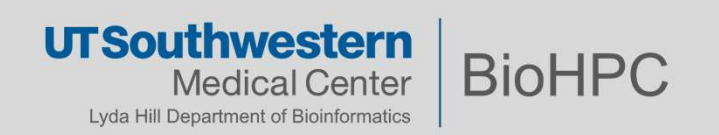

### Tibbles

- are data frames, but they tweak some older behaviors to make life a little easier
	- more elegant printing of data
- It is never changes the type of the inputs (e.g. it never converts strings to factors!),<br>it never changes the type of the inputs (e.g. it never converts strings to factors!),<br>it never changes the names of variables, and it it never changes the names of variables, and it never creates row names.
- can have column names that are not valid R variable names, aka non-syntactic names. The matrix of the syntactically valid name in R consists of letters, numbers and the dot or underline characters and starts with a letter or the dot not followed by a number. Names more elegant printing of data<br>
it never changes the type of the inputs (e.g. it never converts strings to factors!),<br>
it never changes the names of variables, and it never creates row names.<br>
can have column names that are

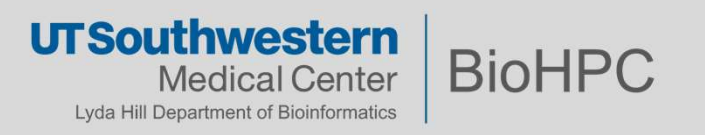

# **Creating Data - sampling functions**

we will simply create some data using sampling functions

```
Creating Data - sampling functions<br>
will simply create some data using sampling functions<br>
> x <- sample(c('Heads', 'Tails', 'Edge', 'Blows Up'), 5,<br>
place=T, prob=c(.45, .45, .05, .05))<br>
> x2 <- rbinom(5, 1, .5)
replace=T, prob=c(.45, .45, .05, .05)) 
         Creating Data - sampling funct<br>
be will simply create some data using sampling functions<br>
> x <- sample (c ('Heads', 'Tails', 'Edge',<br>
place=T, prob=c (.45, .45, .05, .05))<br>
> x2 <- rbinom (5, 1, .5)<br>
x3 <- rnorm (50, me
Creating Data - sampling functions<br>
• we will simply create some data using sampling functions<br>
> x \leftarrow sample (c ('Heads', 'Tails', 'Edge', 'Blows<br>
replace=T, prob=c (.45, .45, .05, .05))<br>
> x2 \leftarrow \text{rbinom}(5, 1, .5)<br>
> x3 \
```

```
> set.seed(Sys.time())
```
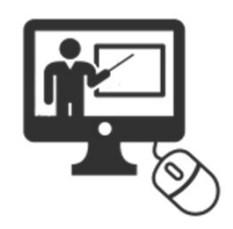

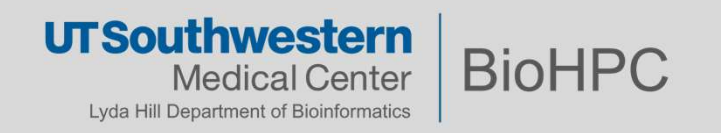

# Creating Data - Tibbles

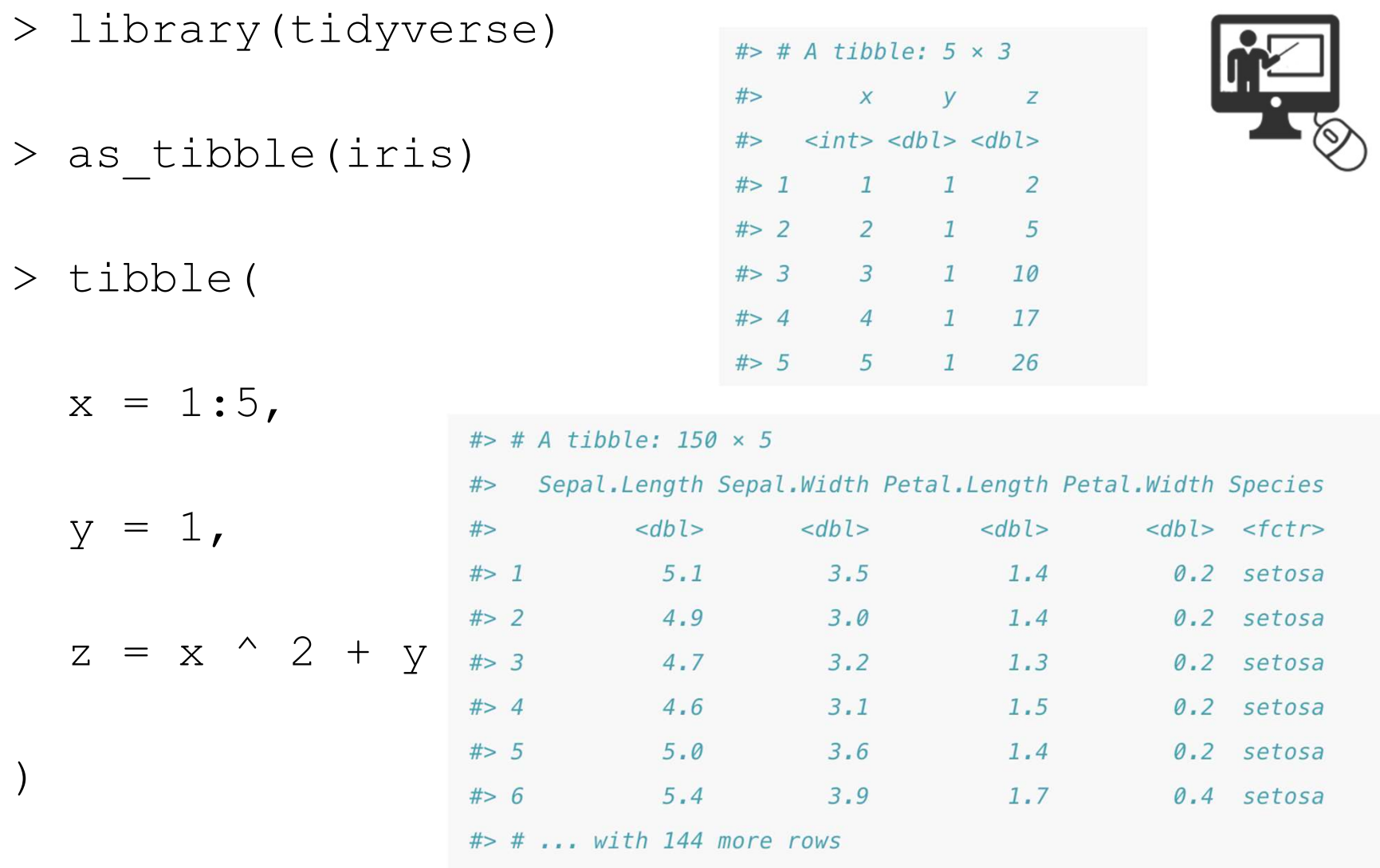

**UTSouthwestern Medical Center** Lyda Hill Department of Bioinformatics

**BioHPC** 

### **Exercise**

- How can you tell if an object is a tibble?
- Compare and contrast the following operations on a data.frame and equivalent tibble. What is different? ■ How can you tell if an object is a tibble?<br>
■ Compare and contrast the following operations on a data.frame<br>
and equivalent tibble. What is different?<br>  $>$  df <- data.frame (abc = 1, xyz = "a")<br>  $>$  df\$xyz
- 
- > df\$xyz
- $> df[, "xyz"]$
- $>$  df[, c("abc", "xyz")]

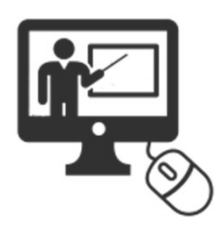

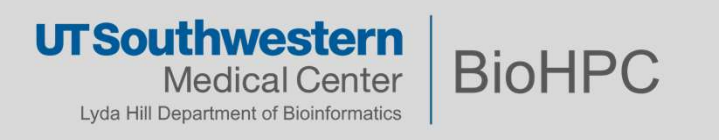

### Importing Data

R can read data from files

- Very important concept: **Working Directory** (this is where R will read data from by default)
	- $>$  getwd()  $\#$  get current working directory
	- > setwd("<new path>") # set working directory

Note that the forward slash should be used as the path separator even on Windows platform > setwd("C:/MyDoc")

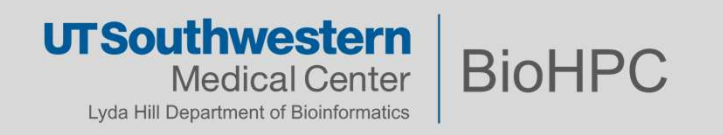

# File Import - Data Tables

#### Table File

- A data table can reside in a text file. The cells inside the table are separated by blank characters. Here is an example of a table with 5 rows **File Import - Data Tables**<br> **A** data table can reside in a text file. The cells inside the table are<br>
separated by blank characters. Here is an example of a table with 5 rows<br>
and 3 columns. <u>The example files are all to </u> file. Please download it here: https://tinyurl.com/biohpc-r-data • A data table can reside in a text file. The cells inside the table are<br>separated by blank characters. Here is an example of a table with 5 rows<br>and 3 columns. <u>The example files are all to be found in the biohpc r zip</u><br>f
- 

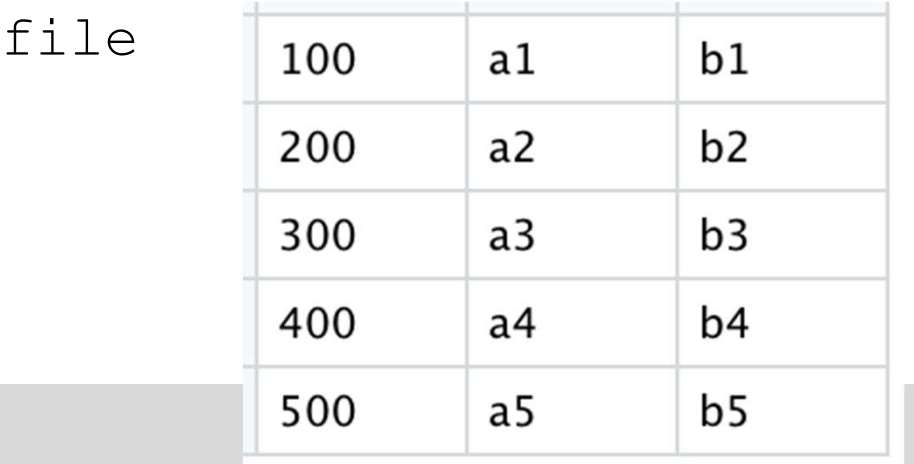

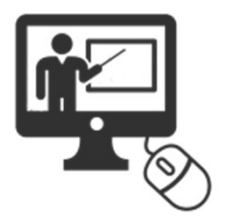

**BioHPC** 

**UTSouthwestern** 

Lyda Hill Department of Bioinformatics

Medical Center

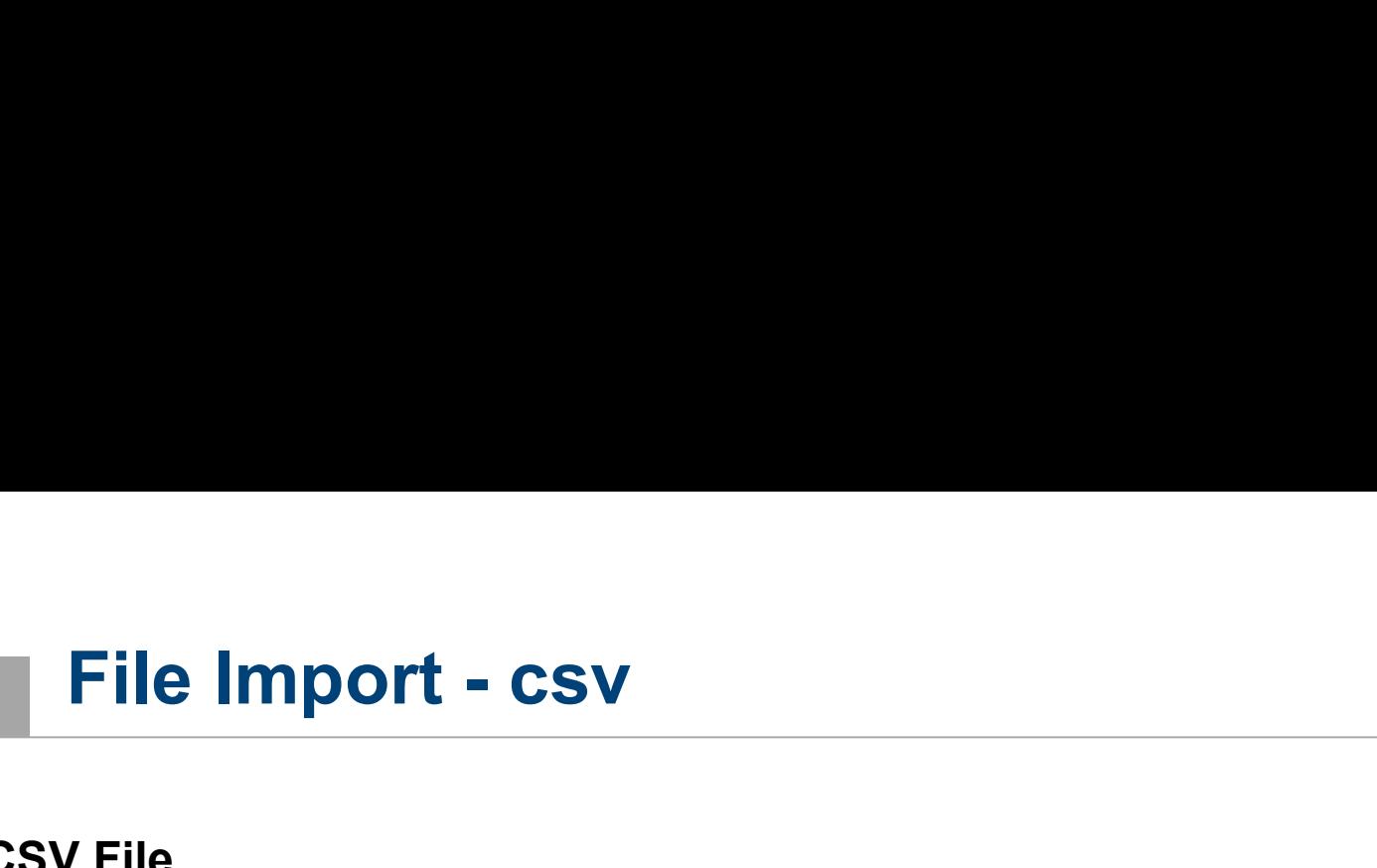

#### CSV File

■ Each cell inside is separated by a special character, which usually is a comma, although other characters can be used as well. The first row of the data file should contain the column names instead of the actual data. **File Import - CSV**<br>
SV File<br>
Each cell inside is separated by a special character, which usually is a comma, although<br>
other characters can be used as well. The first row of the data file should contain the<br>
column names

200, a2, b2 300, a3, b3

■ more import functions - http://www.r-tutor.com/r-introduction/data-frame/data-import

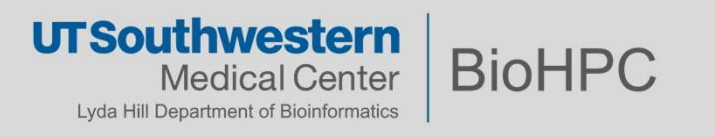

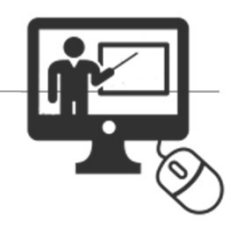

# **Import - CSV Example**<br>A behavior of the different import functions varies slightly

The behavior of the different import functions varies slightly.

> data< read.csv("household\_power\_consumption.txt", sep=";", header = FALSE, stringsAsFactors=FALSE, na.strings = "?", skip=66637 , nrows=2880) > colnames(data) < names(read.csv("household\_power\_consumption.txt" , sep=";", nrows=1)) #set the column names

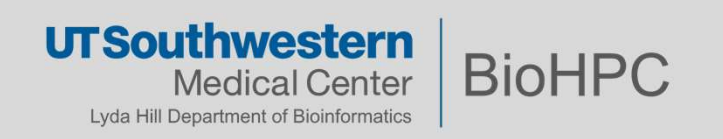

# File Import - Excel file<br>
Suite frequently, the sample data is in Excel format, and need

- Quite frequently, the sample data is in Excel format, and needs to be imported into R prior to use. For this, we can use the functions from the readxl package. It reads from an Excel spreadsheet and returns a data frame. File **Import - Excel file**<br>
■ Quite frequently, the sample data is in Excel format, and needs to be imported<br>
into R prior to use. For this, we can use the functions from the *readxl* package. It<br>
reads from an Excel spre • Quite frequently, the sample data is in Excel format, and needs to be imported<br>into R prior to use. For this, we can use the functions from the *readxl* package. It<br>reads from an Excel spreadsheet and returns a data fram • Quite frequently, the sample data is in Excel format, and needs to be implinto R prior to use. For this, we can use the functions from the *readxl* pareads from an Excel spreadsheet and returns a data frame.<br>
→ library
- 
- 
- 
- Recommendation when issues occur: Store Excel file as tab separated file and use RStudio "Import" function.

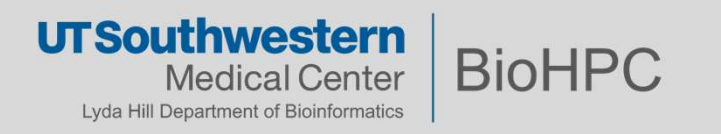

### Using RStudio for import

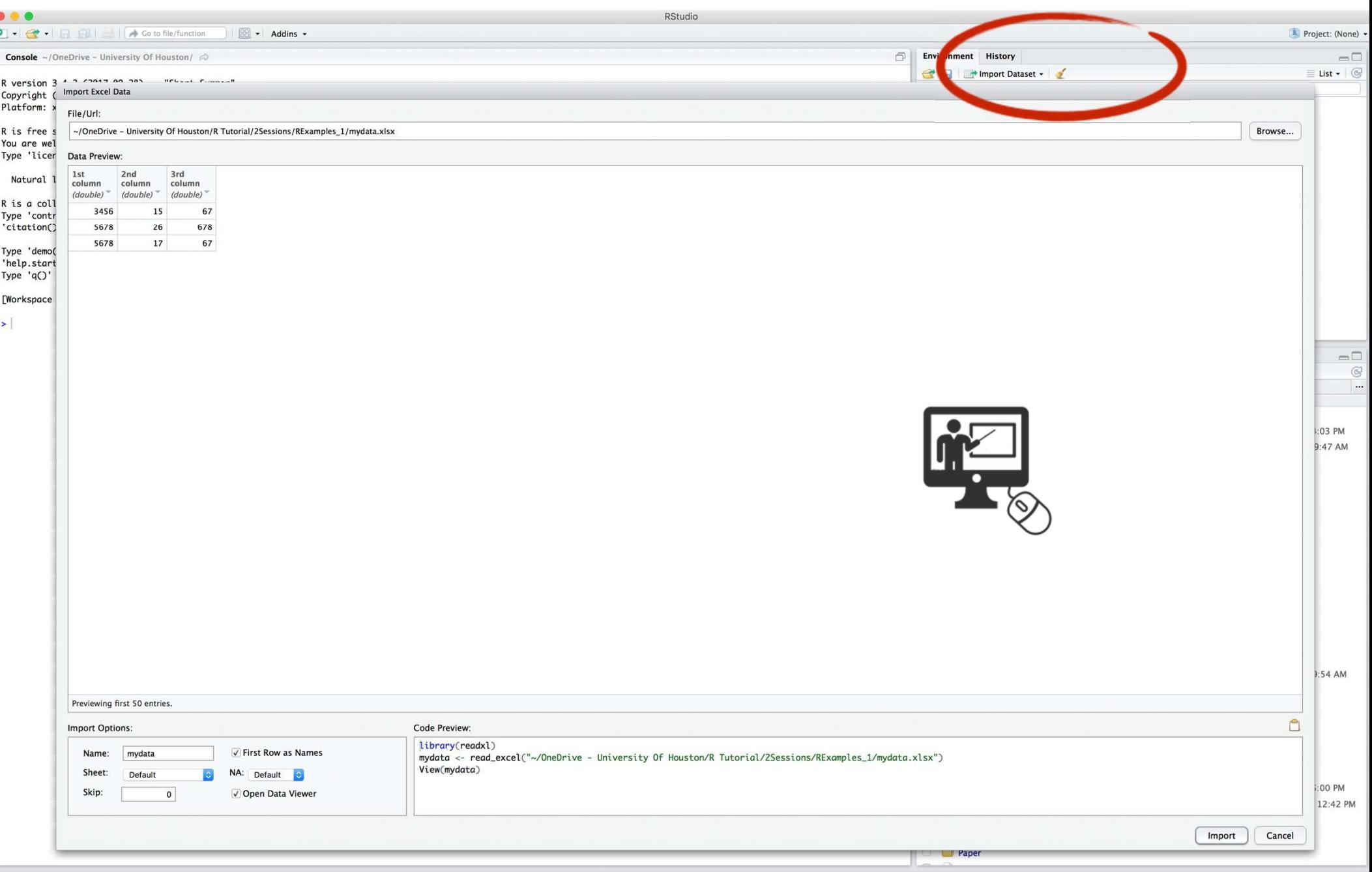

# Working with Data - Helpful commands<br>Morking with Data - Helpful commands

Get to know your data ...

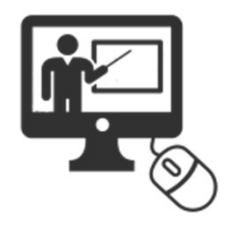

- > ?mtcars # General info about data set
- > head(mtcars) # First couple of lines
	- # Shows that the data is a data frame: A rectangular structure
- > str(mtcars) # Each column has same type, but different
	- # columns may have different types
- > names(mtcars) # List the column names
	- # summary statistics
- > summary(mtcars)

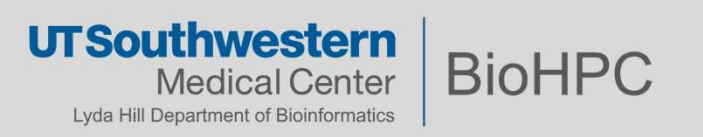

### Dealing with Missing Values

- In R, missing values are represented by the symbol  $NA$  (not available). Impossible values (e.g., dividing by zero) are represented by the symbol  $NaN$  (not a number). Unlike SAS, R uses the same symbol for character and numeric data. **Deallify With MISSING values**<br>In R, missing values are represented by the symbol **N**<br>(e.g., dividing by zero) are represented by the symbol<br>uses the same symbol for character and numeric data<br>Testing for missing values ( In R, missing values are represented by the symbol **NA** (not available). Impossible values<br>
(e.g., dividing by zero) are represented by the symbol **NaN** (not a number). Unlike SAS, R<br>
uses the same symbol for character an
- **Testing for missing values (NA == NA**  $#$  **Is NA!)**

```
> is.na(x) # returns TRUE of x is missing
```
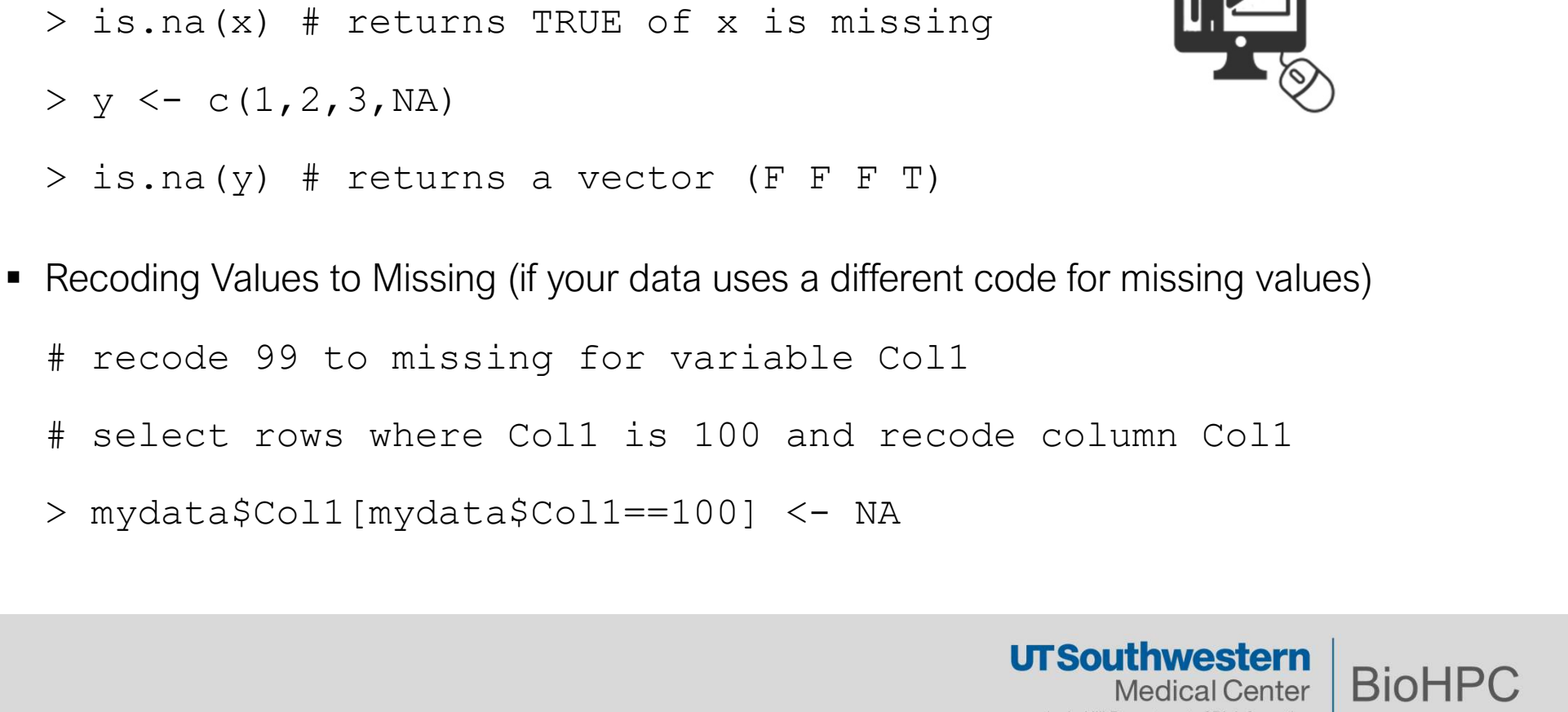

- # recode 99 to missing for variable Col1
- # select rows where Col1 is 100 and recode column Col1
- 

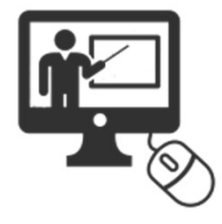

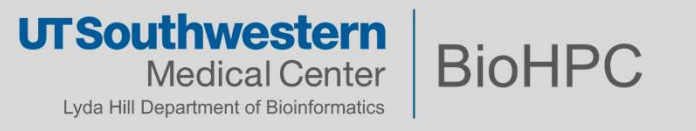

### Dealing with Missing Values

■ Counting missing values

**Dealing with Missing Values**<br>
ounting missing values<br>
> x <- c(1, 2, NA, 4)<br>
> sum(is.na(x)) # sums up the miss<br>
a column  $>$  sum(is.na(x)) # sums up the missing values in a column

> 1

- Which one is NA?
	- $>$  which (is.na(x))
	- > 3

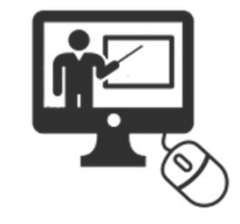

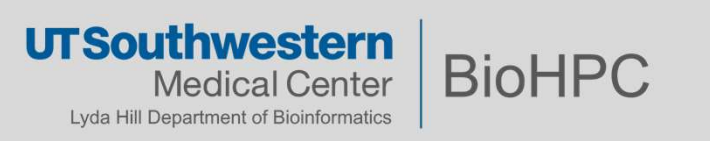

### Dealing with Missing Values

- Excluding Missing Values from Analyses is often necessary since the default is to propagate missing values. Many functions have **na.rm** argument to remove them **Dealing with Missing Values**<br>Excluding Missing Values from Analyses is often necess<br>missing values. Many functions have *na.rm* argument to<br>> x <- c(1,2,NA,3)<br>> mean(x) # returns NA<br>> mean(x, na.rm=TRUE) # returns 2
	-
	- $>$  mean(x) # returns NA
	- $>$  mean(x, na.rm=TRUE) # returns 2

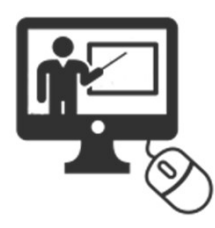

- The function *complete.cases()* returns a logical vector indicating which cases are complete.
	- # list rows of data that have missing values
	- > mydata[!complete.cases(mydata),]
- The function *na.omit()* returns the object with listwise deletion of missing values. > mean(x, na.rm=TRUE) # returns 2<br>The function complete.cases() returns a logical vector indicating w<br># list rows of data that have missing values<br>> mydata[!complete.cases(mydata),]<br>The function *na.omit*() returns the obj
	- # create new dataset without missing data
	-

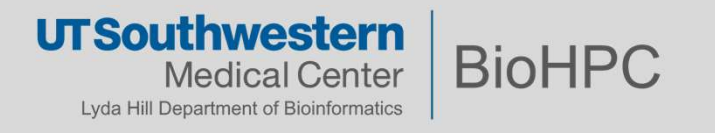

### Advanced Handling of Missing Data

 Most modeling functions in R offer options for dealing with missing values. You can go beyond pairwise and listwise deletion of missing values through methods such as multiple imputation. Good implementations that can be accessed through R include:

Amelia II (http://gking.harvard.edu/amelia/)

#### **Mice**

(https://www.rdocumentation.org/packages/mice/versions/2.25/topics/mice  $)$ accessed through R include:<br>@DAmelia II <u>(http://gking.harvard.edu/amelia/)</u><br>@DMice<br>(https://www.rdocumentation.org/packages/mice/versions/2.25/topics/mice<br>)<br>@Dmitools (<u>http://cran.us.r-project.org/web/packages/mitools/in</u>

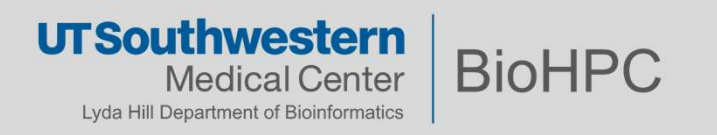

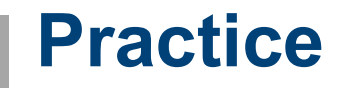

# Explore the household\_power\_consumption.txt dataset using the commands listed on the previous slide

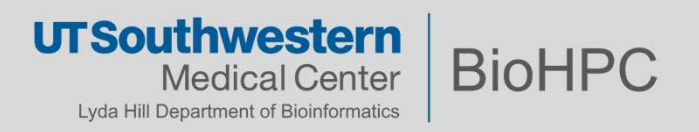